## 奈良県ソフトテニス連盟主催大会の申込手順

1 インターネットで「奈良県ソフトテニス連盟ホームページ」を 開く

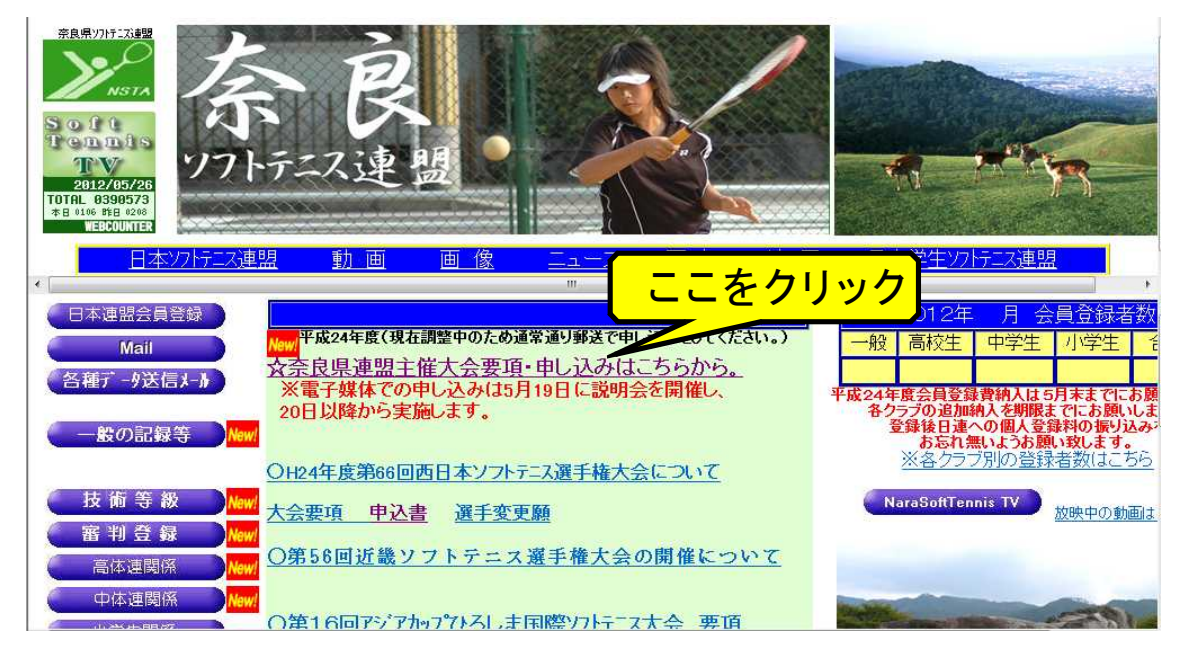

2 「☆奈良県連盟主催大会要項・申し込みはこちらから」をクリ ックして下の画面に進む

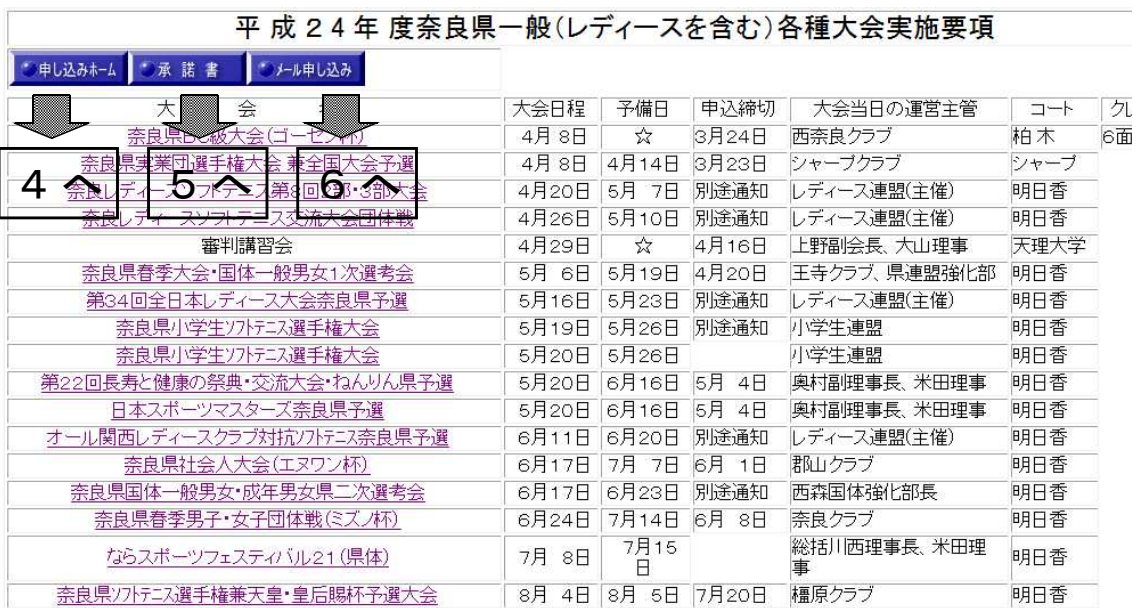

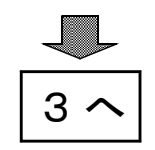

### 3 大会名をクリックすると大会要項を表示

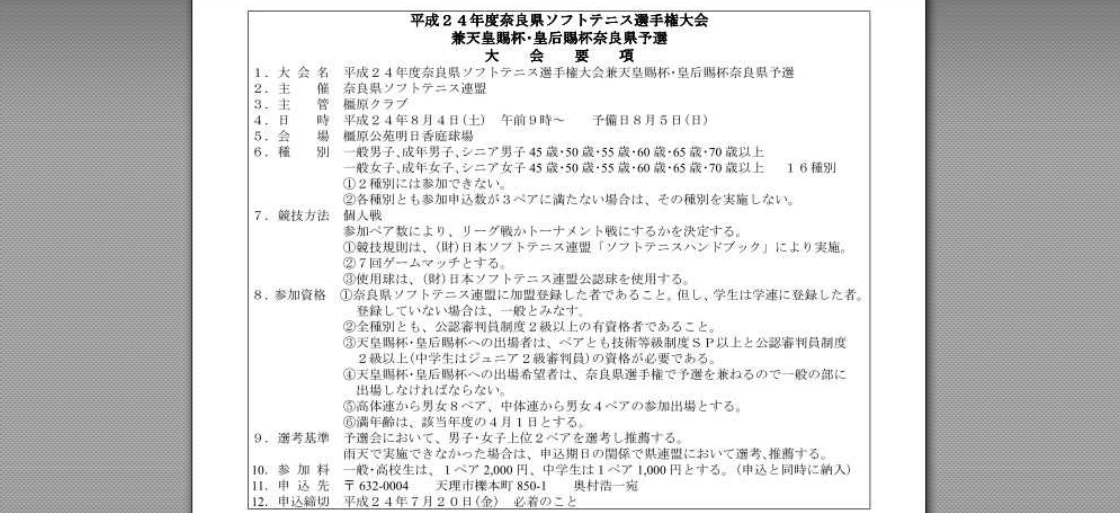

# 4 「申し込みホーム」

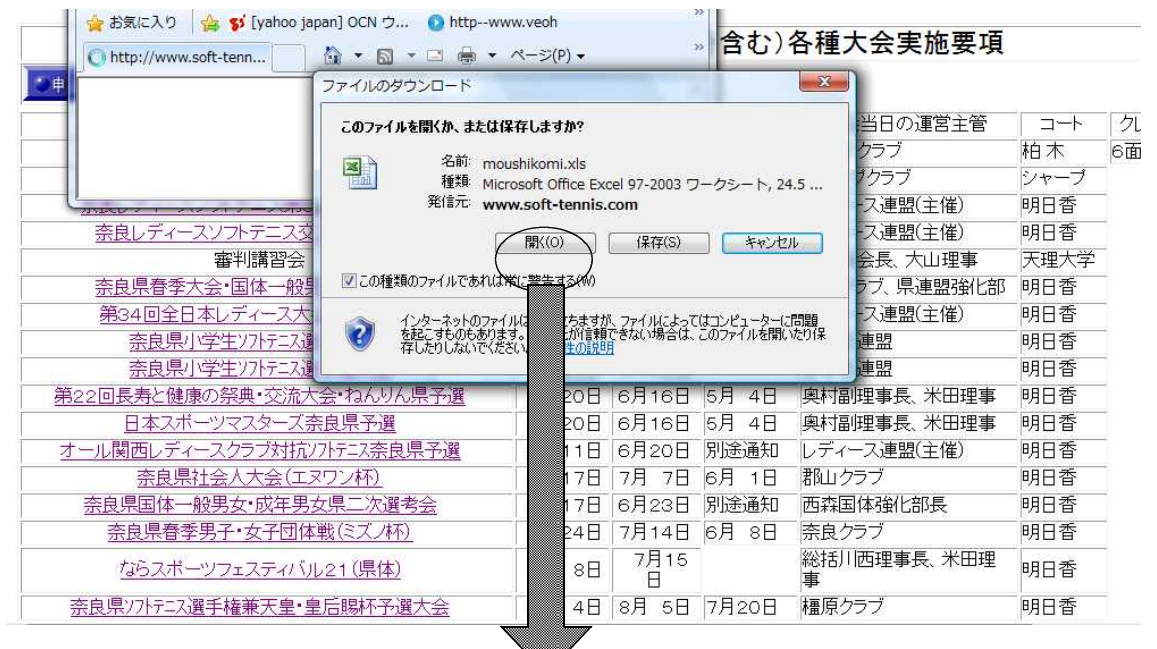

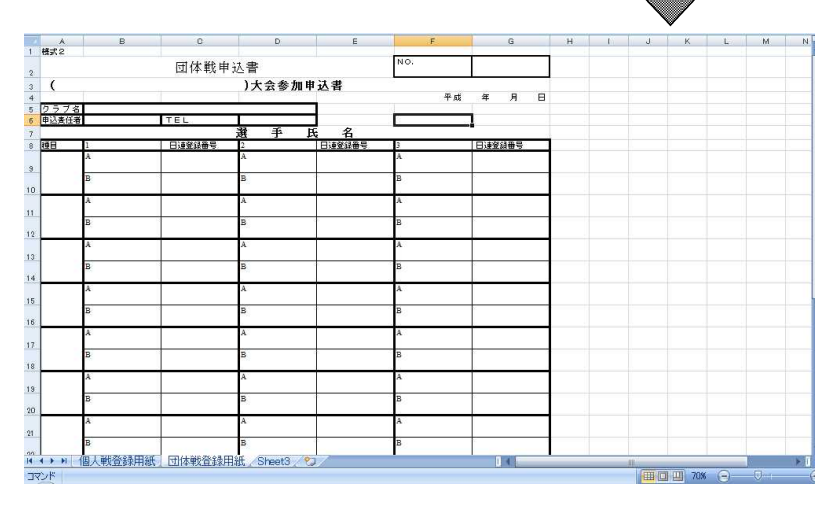

一旦ご自分のパソコン に保存して、必要事項を 入力してください。

個人登録用紙と団体登 録用紙の2枚のシートが 含まれます。

必要なシートに必要事 項を入力の上、再度ご自 分のパソコンに保存して ください。

- 2 -

### 5 「承諾書」

近畿エリア以上の大会にエントリーする場合で、他府県の選 手とペアを組む場合、相手方所属連盟への承諾書が必要です。

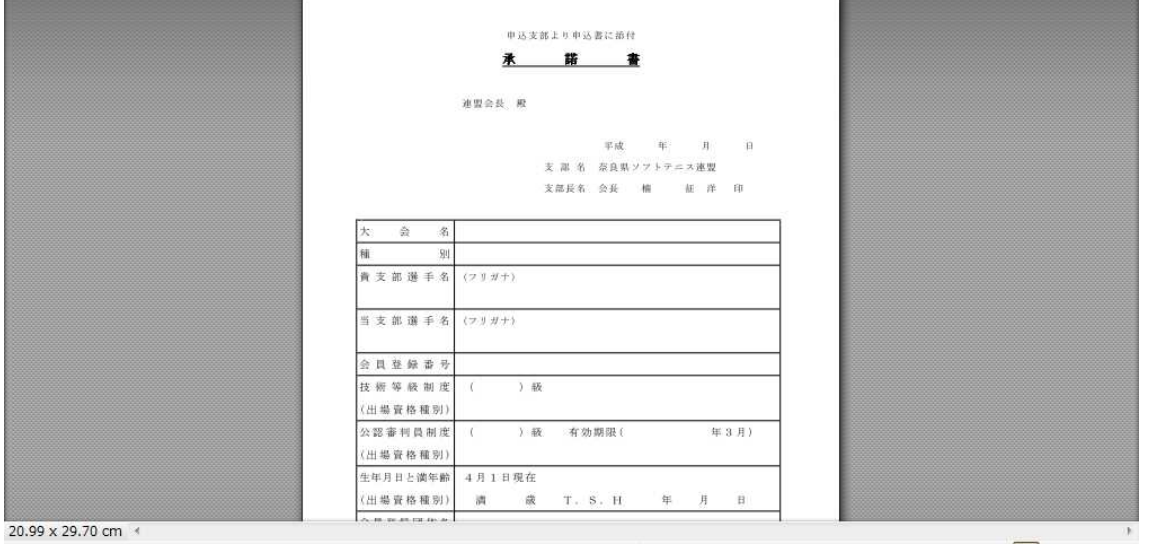

6 「メール申し込み」 ご自分のパソコンのメール送信画面を表示します。 件名・・・大会名とクラブ名を表示してください。 本文・・・下記のように内容を記入してください。

添付・・・必ず「4」でご自分のパソコンに保存した申込用 紙を添付してください。

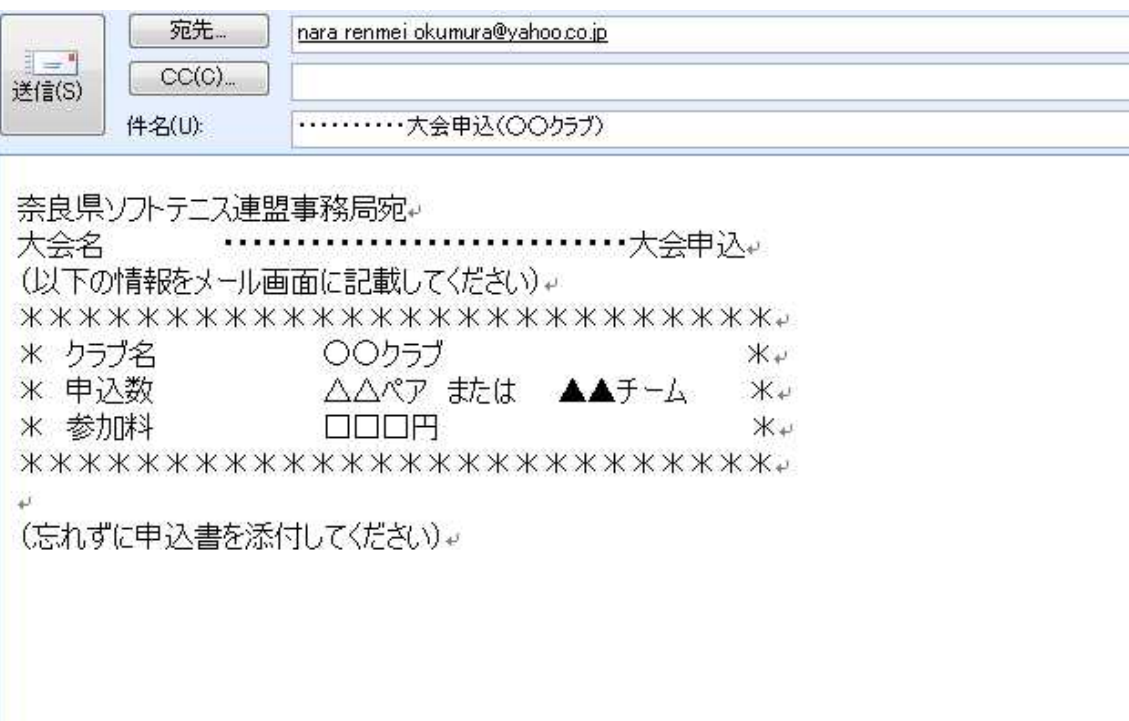

### 7 返信メール

参加申込みを確認したら、受け取り確認の返信メールを発信し ます。

送信から一週間以上返信がない場合は、事務局奥村浩一まで電 話連絡をしてください。(電話番号は紙媒体で通知)

8 参加料の振り込み

参加申込みが終わったら、できるだけ早く参加料の振込を行っ てください。

振込最終期限は大会前日までとします。

参加申込送信と参加料振込の両方がなされて「参加申込」とし ますので、必ず大会前日までに振込を行ってください。